## **Exemplos – Conferência de Rubricas**

## **Exemplo 1**

Acesse o Painel de Pendências do eSocial e clique no botão [Conferência INSS];

No quadro Relatórios, selecione somente a opção '[x] Rubricas - Incidências X Soma na base de cálculo';

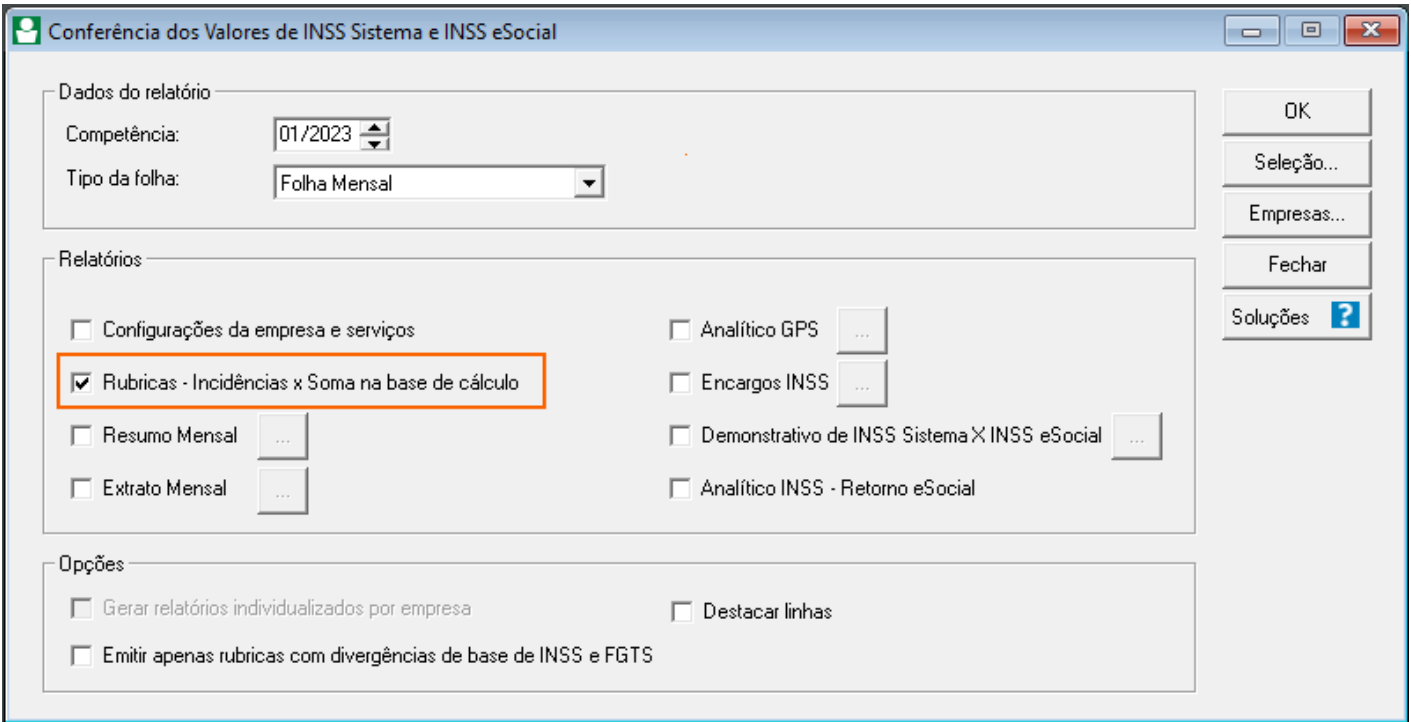

No quadro Opções, selecione a opção '[x] Emitir apenas rubricas com divergência de base de INSS e FGTS' para demonstrar apenas rubricas validadas no eSocial que possuem divergências de base entre as guias Soma na base de cálculo e eSocial e clique no botão [OK].

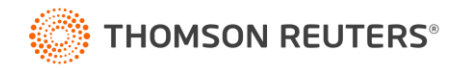

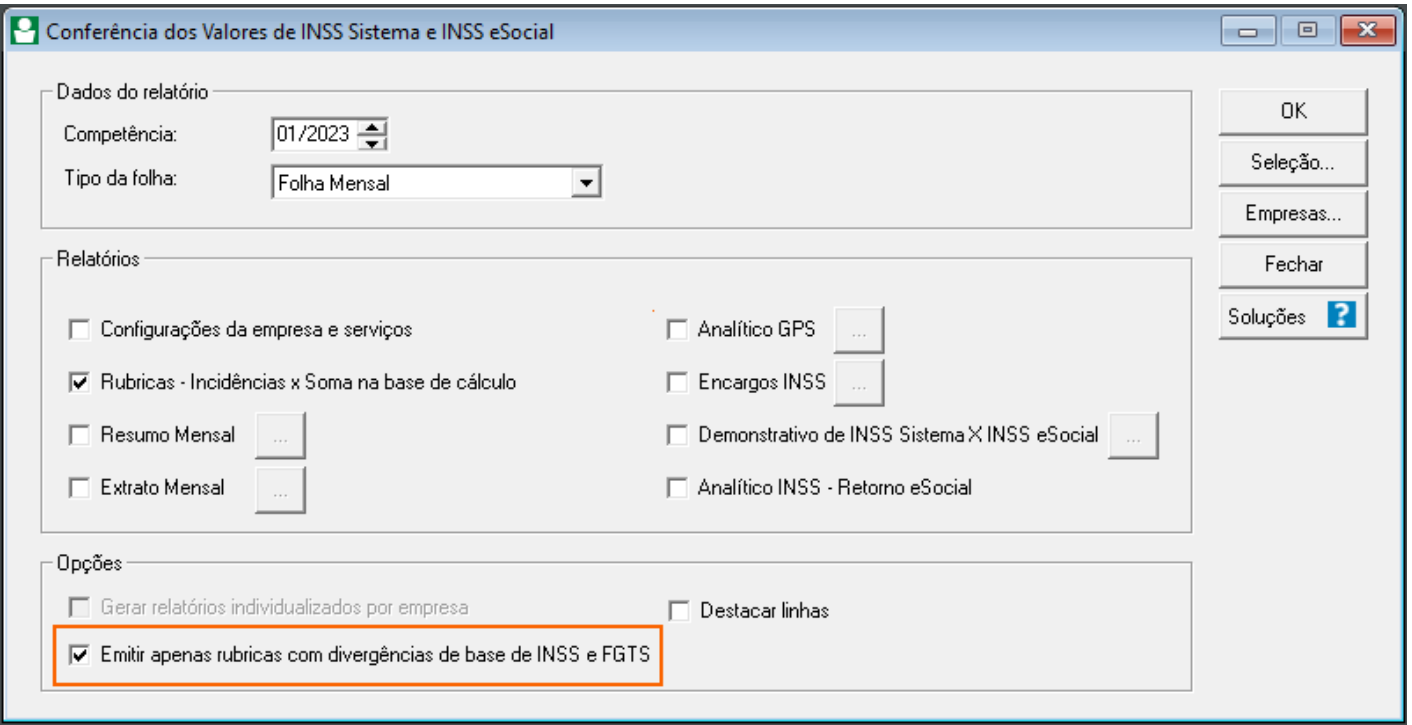

## Será demonstrado esse relatório:

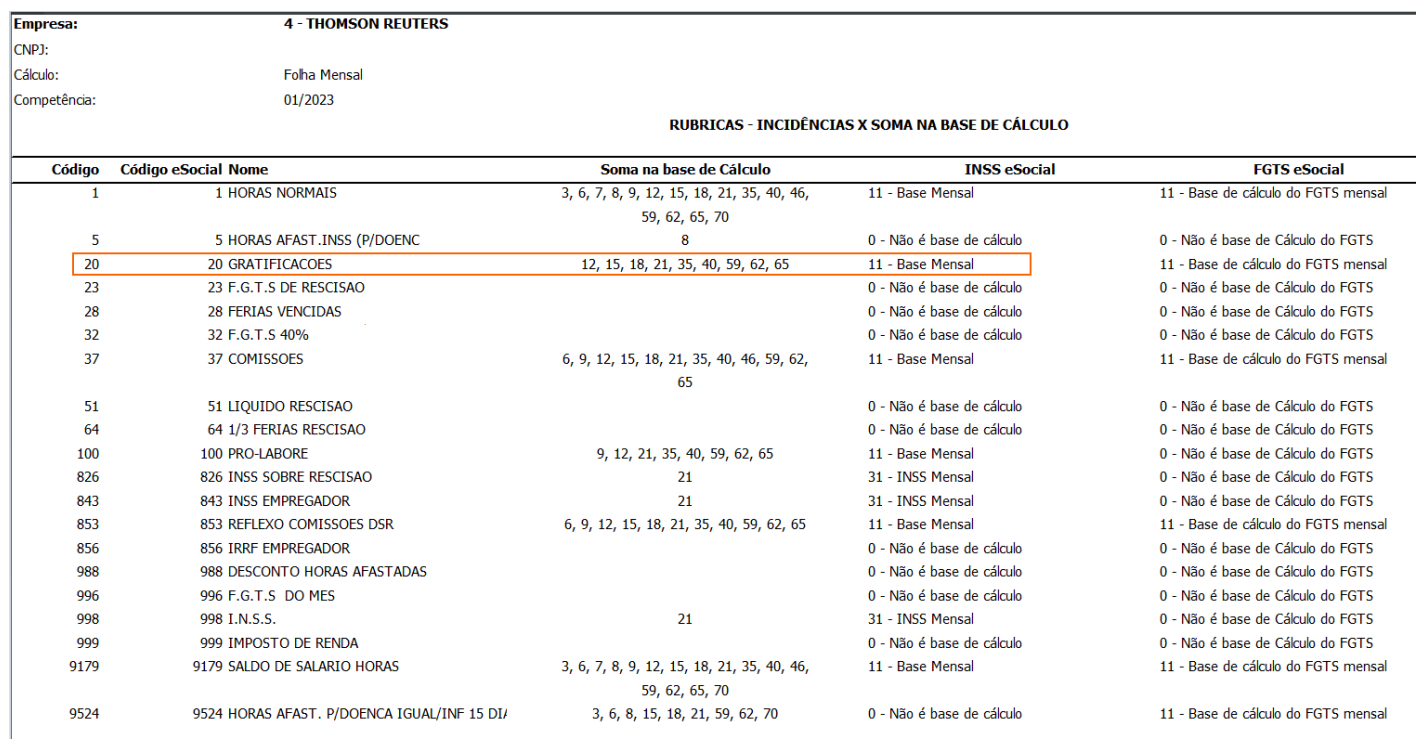

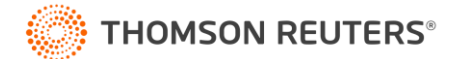

No relatório acima, é possível verificar que foi demonstrada a Rubrica 20 – Gratificações, onde na coluna

"Soma na Base de Cálculo", estão sendo demonstrados os seguintes:

Códigos: 12,15,18,21,35,40,59,62 e 65;

Já na Coluna "INSS eSocial" está sendo demonstrado: 11 – Base Mensal.

Desta forma no sistema a Rubrica não está fazendo base para o INSS, já para o eSocial está, gerando divergência nos valores entre o sistema e o eSocial.

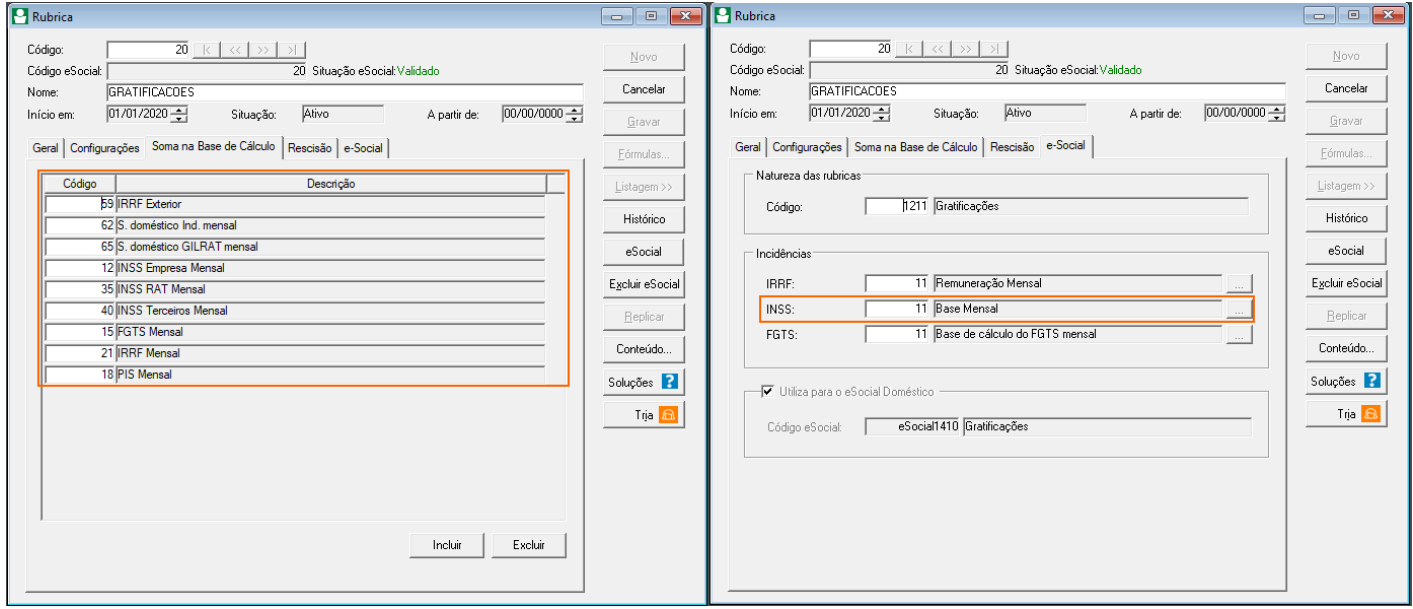

Para realizar o ajuste dessa rubrica deverá incluir o incidencia no sistema, na coluna "Soma na Base de Cálculo", clicando em Incluir e informando a incidência 9 – INSS

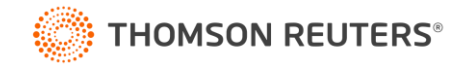

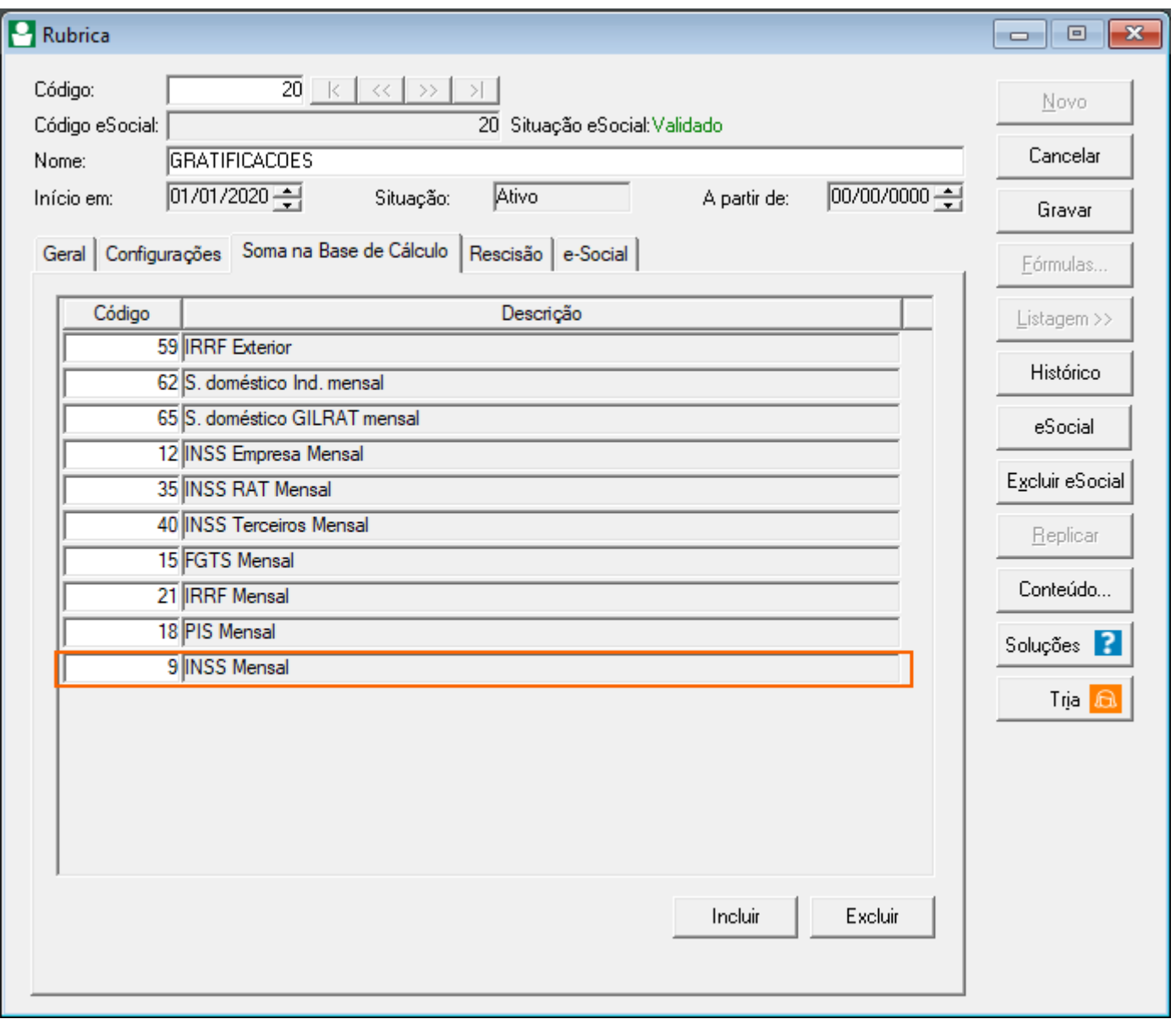

Após o ajuste da Rubrica, ao gerar o relatório, o sistema irá gerar a mensagem: "Sem Dados para emitir".

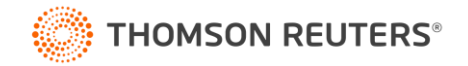